# **Организация приема академических задолженностей с использованием цифрового журнала учебной работы**

На кафедре формируется информация о датах приема академических задолженностей.

Пример графика приема академических задолженностей на кафедре:

### ГРАФИК

## ликвидации академических задолженностей по итогам промежуточной аттестации за 2020/2021 уч. год

Кафедра "Медиатехнологии" с 01.10.2021 г по 16.11.2021 г. 2,3,4 курсы

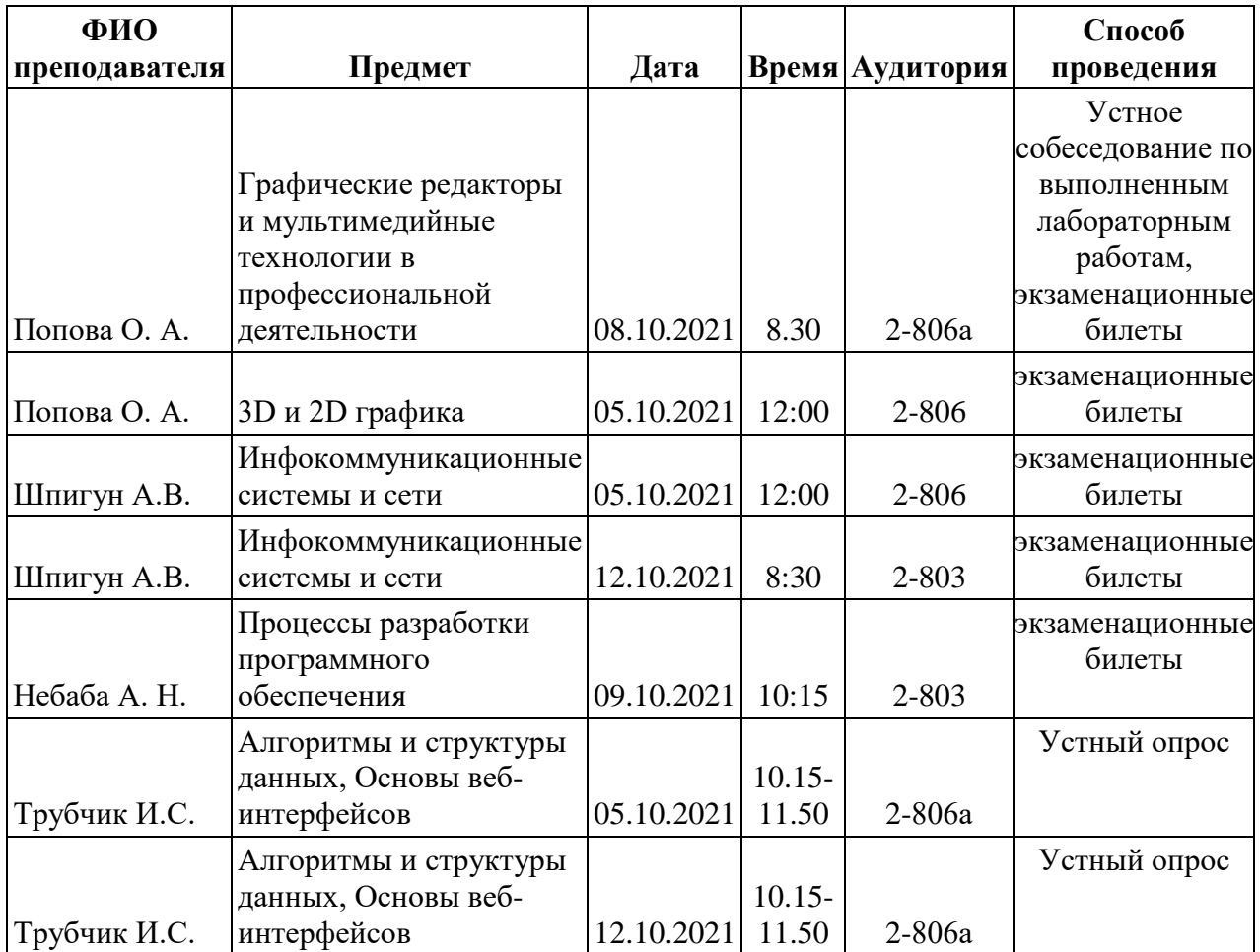

Каждый преподаватель на основании графика вносит информацию в Цифровой журнал учебной работы (ЭИОС университета – [https://my.e.donstu.ru/\)](https://my.e.donstu.ru/) о времени и месте приема задолженностей.

### **Порядок действий:**

## **1 шаг:**

Перейдите в Цифровой журнал, меню «Волны пересдач» или по [ссылке](https://my.e.donstu.ru/a/gradebook_dstu/retake/table)

## **2 шаг:**

В графе «Период группы» необходимо выбрать семестр, за который у групп есть задолженности.

Обращаем Ваше внимание, что название группы соответствует названию группы того учебного года, в котором образовалась задолженность.

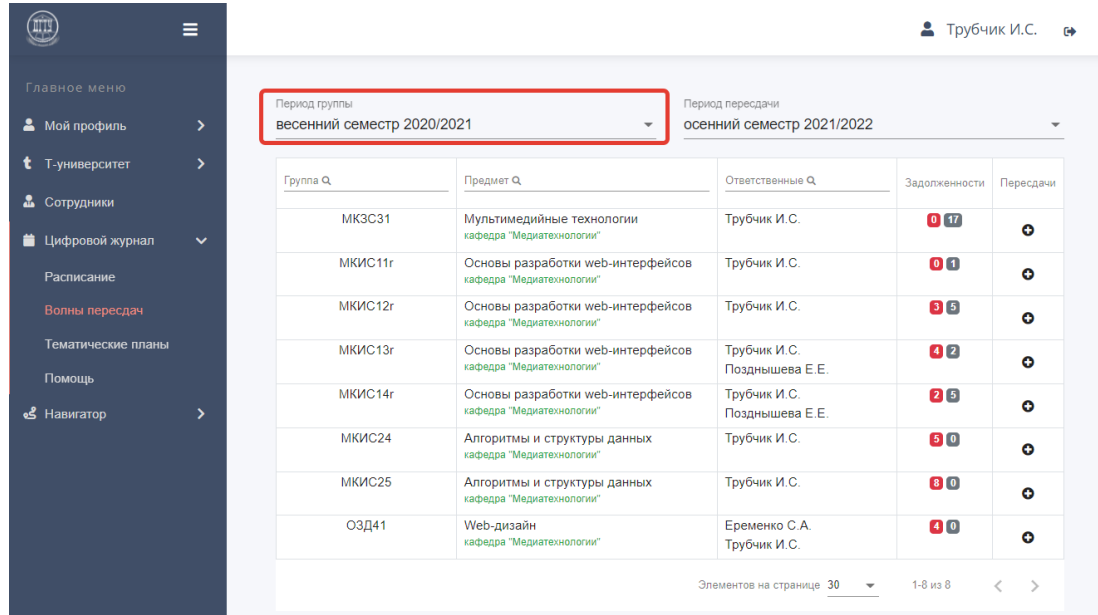

#### 3 шаг:

Осуществите поиск необходимой группы или предмета.

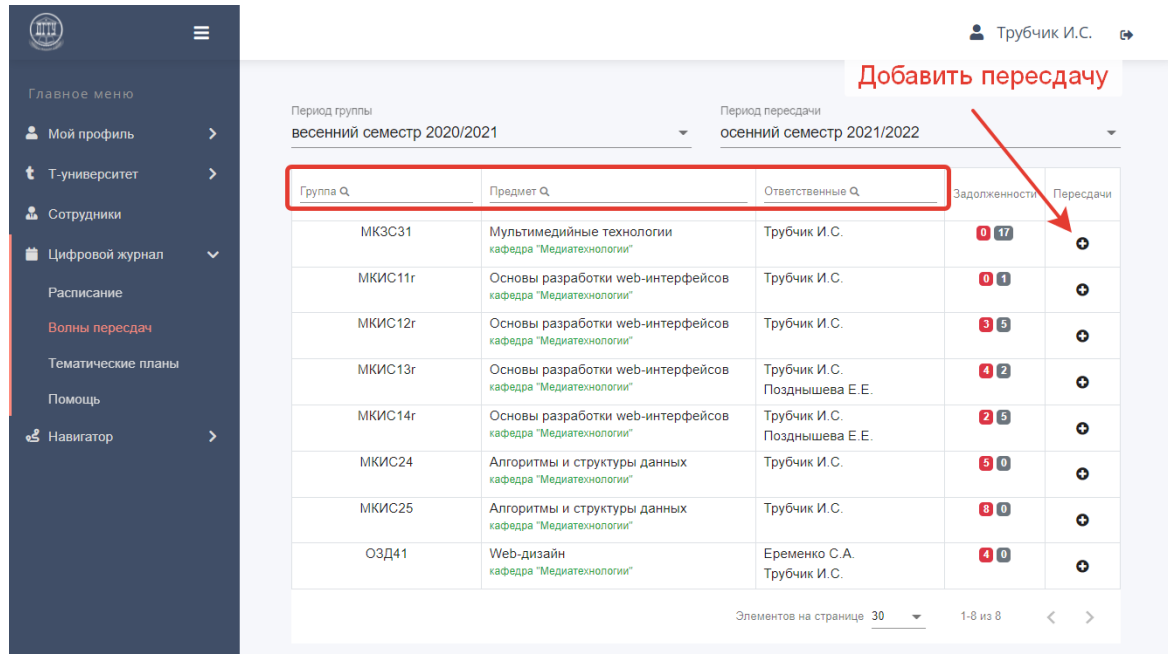

## **4 шаг:**

В колонке «Пересдачи» нажмите на пиктограмму «Плюс».

### **5 шаг:**

В открывшемся диалоговом окне выберете дату, время и аудиторию, где будет приниматься задолженность.

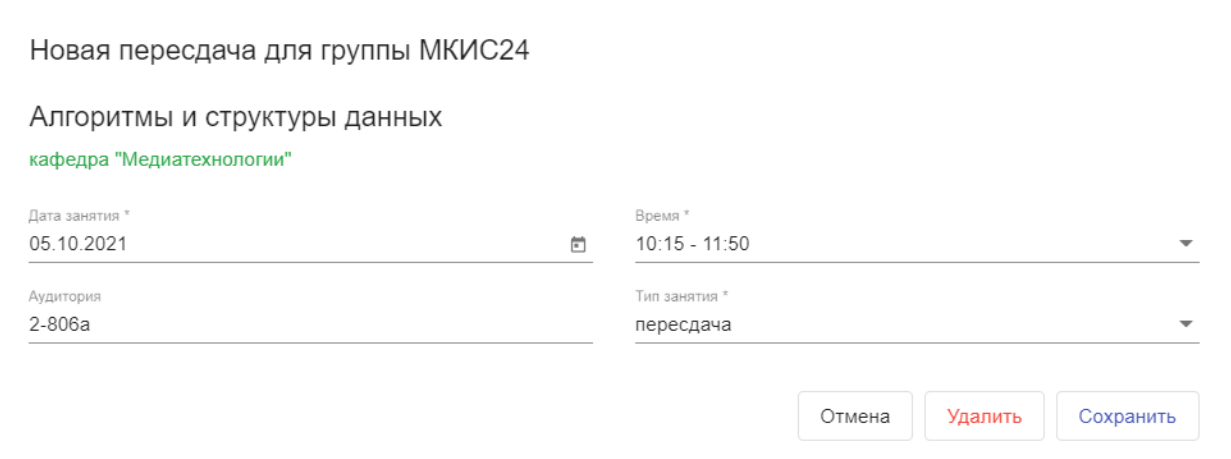

### **6 шаг:**

При отсутствии конфликтов с данными системы о расписании кнопка «Сохранить» будет активной.

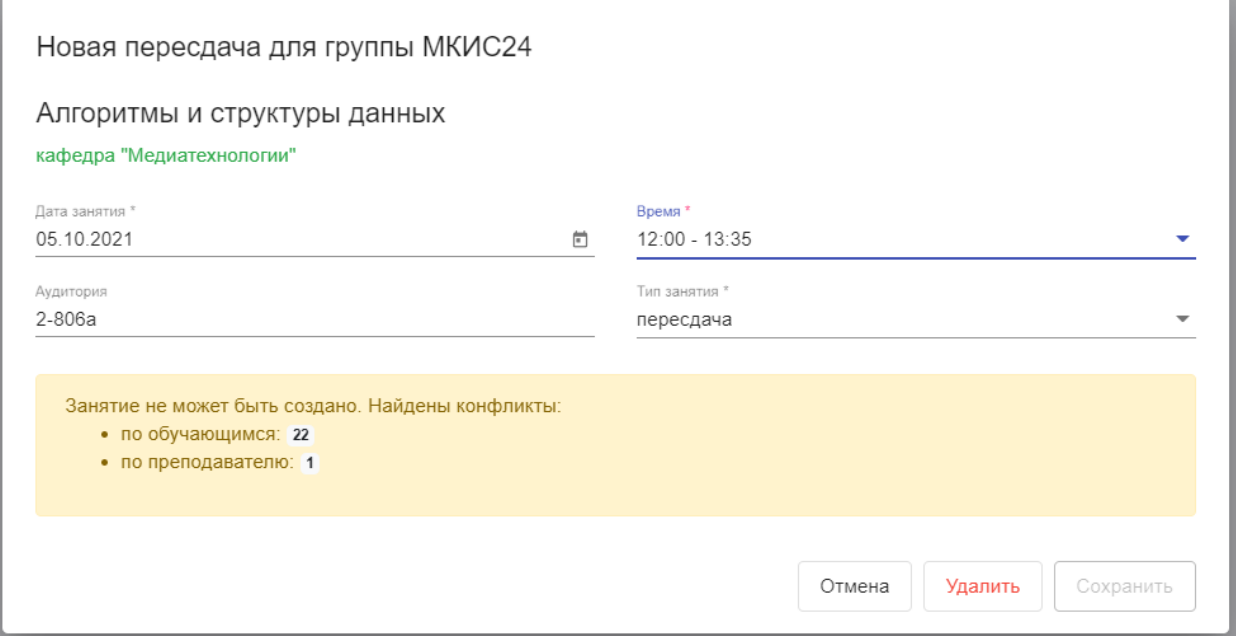

#### **7 шаг:**

Нажмите кнопку «Сохранить».

Вид интерфейса с внесенной информацией о датах приема академических задолженностей:

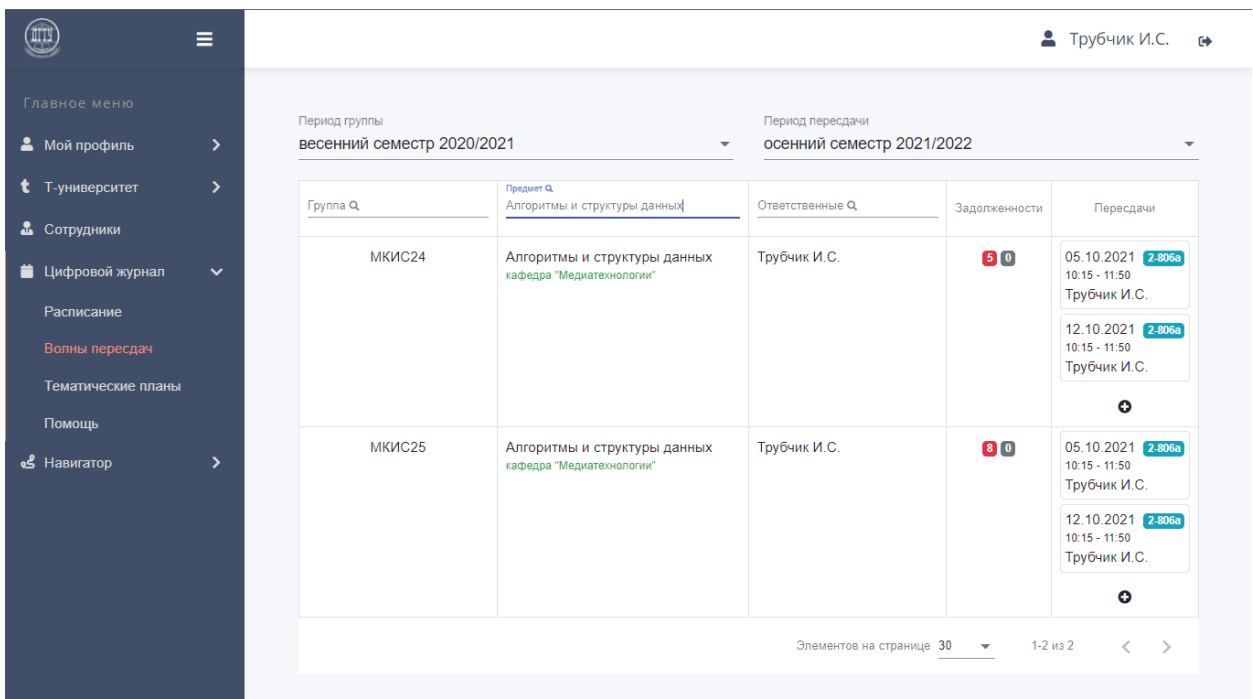

После внесения информации преподавателями о датах, времени и месте приема академических задолженностей в Цифровом журнале (меню «Расписание») отобразятся внесенные пересдачи.

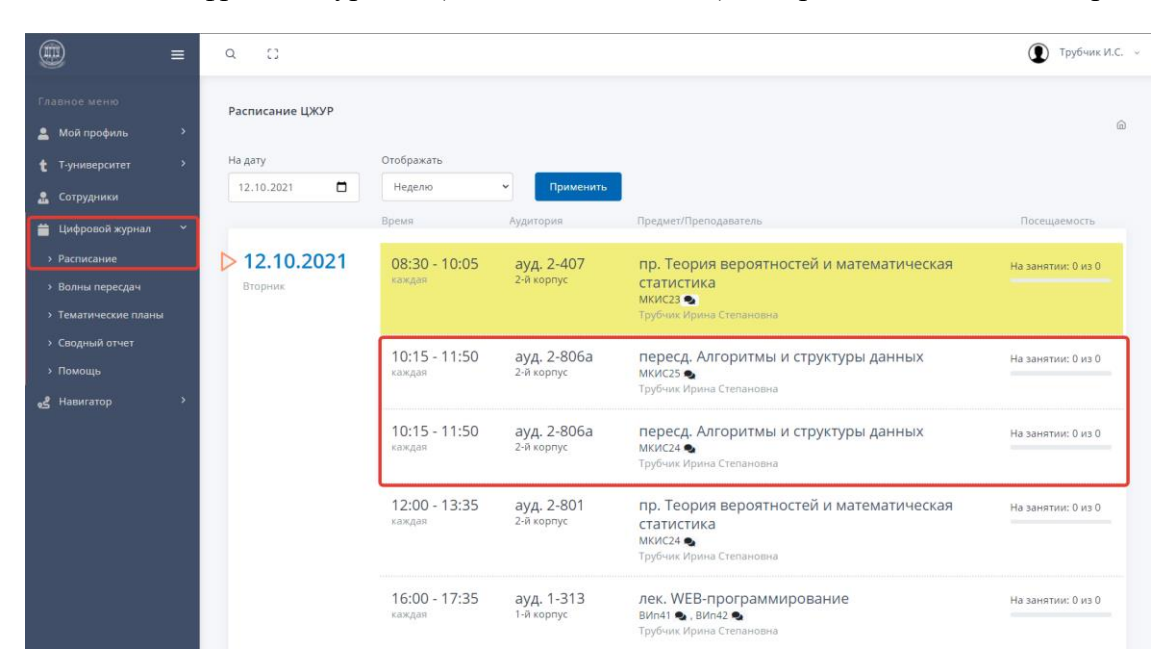

Обращаем Ваше внимание, что пересдача дисциплины за 2020-2021 учебный год отображается у соответствующей группы переведенной на курс выше.

Например, у обучающегося (Богомазов М.Г.) группы МКИС**2**5 образовалась задолженность в 2020-2021 учебном году. В 2021-2022 учебном году обучающегося (Богомазов М.Г.) перевели условно на следующий курс группы МКИС**3**5.

Поручение проректора по учебной работе – 03

Поэтому расписание пересдач за 2020-2021 учебный год будет отображено у обучающегося группы МКИС**3**5.

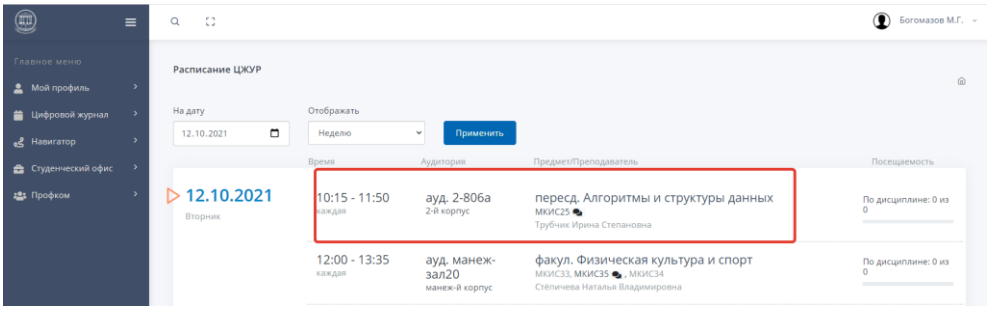

Результаты пересдачи вносятся преподавателем через ведомость учета успеваемости в Цифровом журнале данной дисциплины:

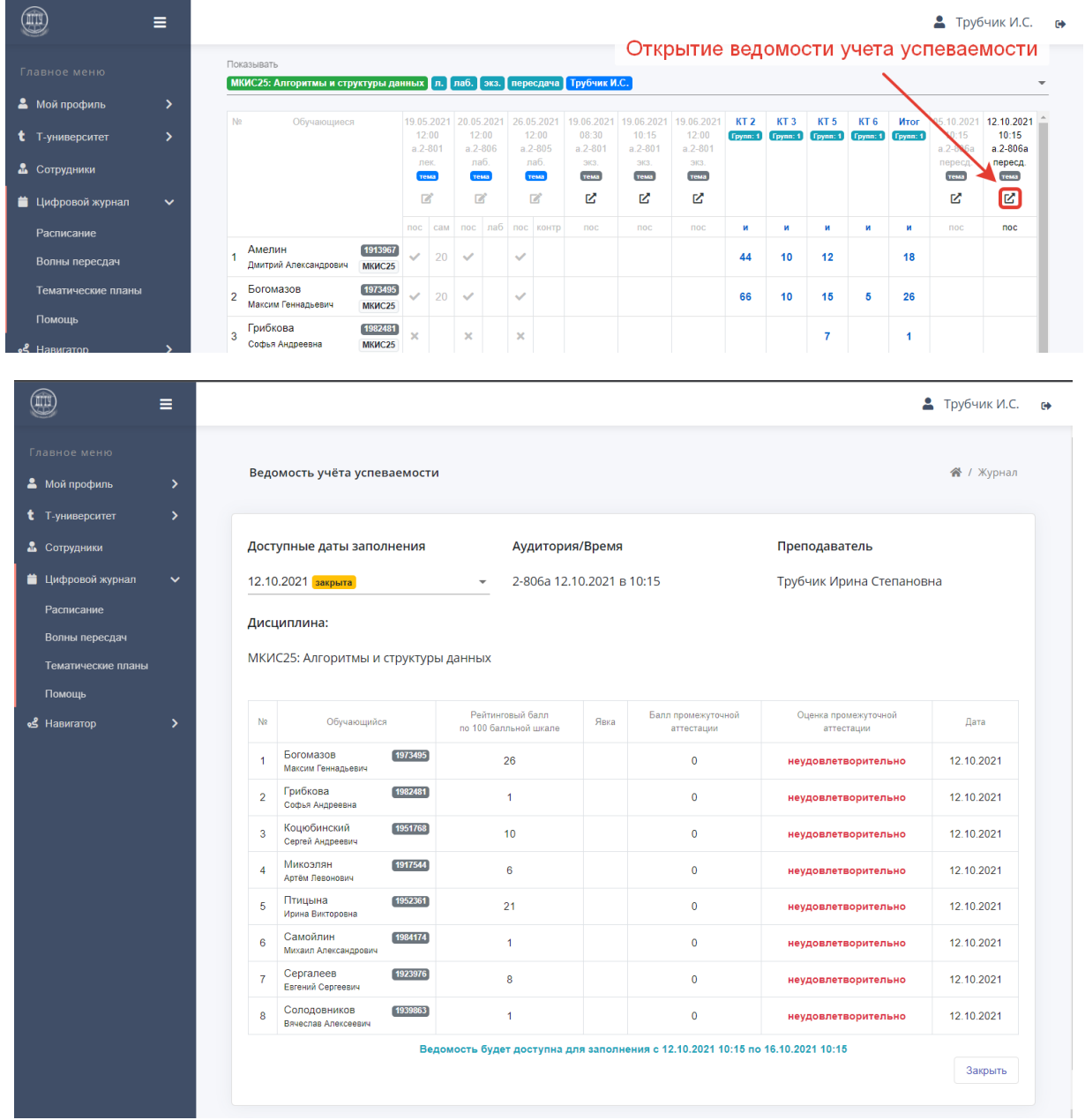

Внесенные оценки автоматически будут перенесены после закрытия Ведомости учета успеваемости в Ведомость промежуточной аттестации, а также выставлены в цифровую зачетную книжку обучающегося.

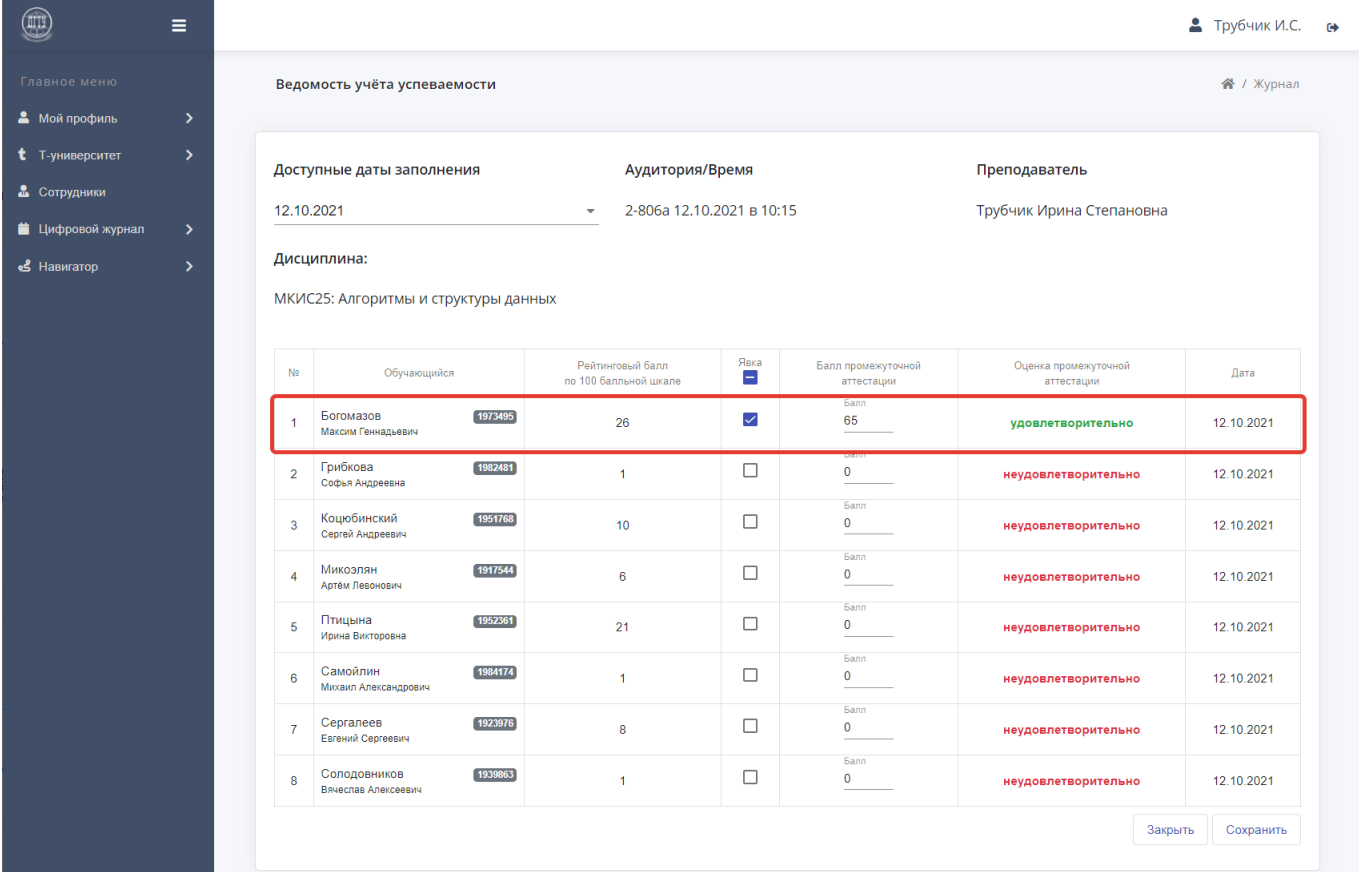

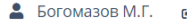

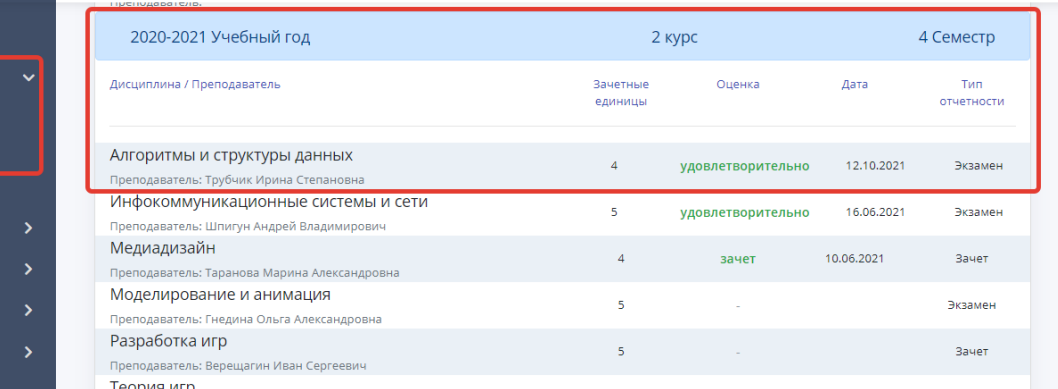

 $\circledR$ 

**2** Мой профиль **Главная страница** 

Настройки • Цифровой журнал مع<br>Навигатор • Студенческий офи ₩ Профком

 $\equiv$ 

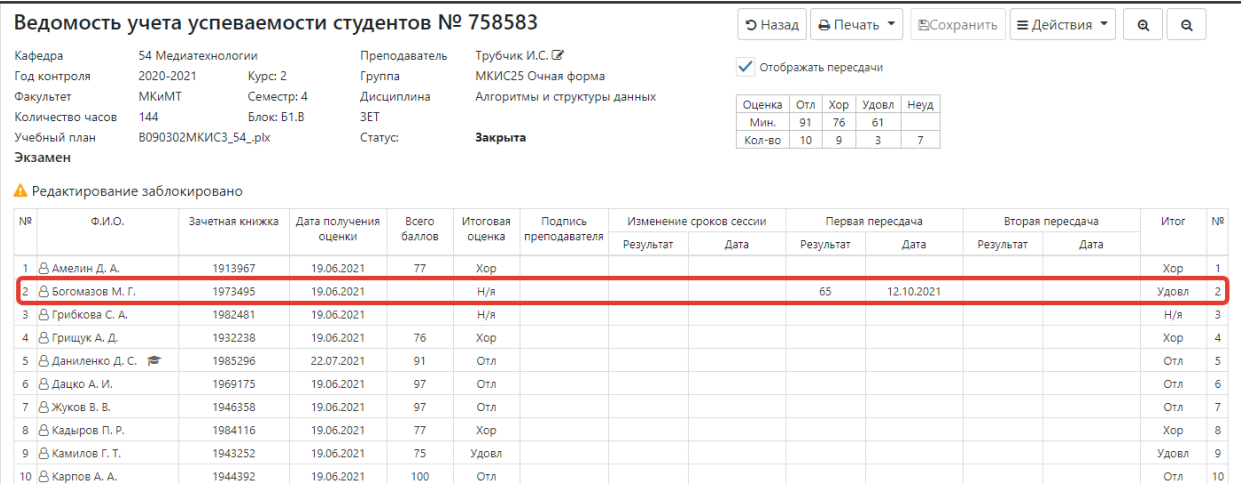

**При возникновении трудностей** внесения результатов ликвидации академических задолженностей в Цифровой журнал учебной работы (ЭИОС университета – my.e.donstu.ru) обращайтесь в **Управление цифровых образовательных технологий (Главный корпус аудитория 420, телефон 2738473**)

Для внесения **уже принятых задолженностей** без использования Цифрового журнала, необходимо направить **служебную записку от заведующего кафедрой** с визой декана факультета **на имя начальника Управления цифровых образовательных технологий** в СЭД «DIRECTUM» (Раздел 3. Положения о промежуточной аттестации обучающихся).